# **Internetová žákovská knížka – systém Bakaláři** (stručný návod)

- zprávy od vedení školy - zprávy od třídního učitele

- přehled učiva, úkoly

 $\mathbf{r} \in \mathbb{C}$  Dokumenty  $\mathbb{Q}^{\square}$  Poradna  $\boxed{S}$  GDPF

 $\frac{98}{9}$  Platby

 $\rightarrow$ 

- stálý rozvrh hodin

#### **Co najdete v Bakalářích?**

- průběžnou klasifikaci
- pololetní klasifikaci
- přehled absence

SUPLOVÁNÍ PŘEDMĚTY

GDPR

DOMÁCÍ...

VÝUKA

INFOKANÁL

**Jak se do systému dostanete?**

1. Prostřednictvím webové stránky:<https://zskunup.bakalari.cz/login> (odkaz najdete i na stránkách školy) 2. Prostřednictvím aplikace Bakaláři, kterou si bezplatně stáhnete např. na Google Play či App Store. Modul PLATBY je aktuálně přístupný pouze přes webové rozhraní, v aplikaci se k platbám nelze přímo dostat!

- aktuální rozvrh (suplování) - evidenci Vašich plateb

## **Kde získáte své přihlašovací jméno a heslo? Jak je to s profily?**

Při nástupu na naši školu jsou každému žáku přiděleny dva přístupové profily – rodičovský a žákovský. Jak již z názvů vyplývá, rodičovský profil je určen pro rodiče / zákonné zástupce a žákovský profil pro žáky. Zásadní rozdíl je zejména v možnosti komunikace se školou. Žáci mají menší práva, nemohou psát omluvenky, nevidí zprávy určené pouze pro rodiče, platby apod. Z těchto důvodů by rodiče neměli své heslo žákům prozradit. Budeme však rádi, pokud svým (zejména těm menším) dětem pomůžete aplikaci nainstalovat a ukážete jim, jak ji používat. Samy děti tak získají aktuální přehled o svých známkách, probíraném učivu či o změnách v rozvrhu.

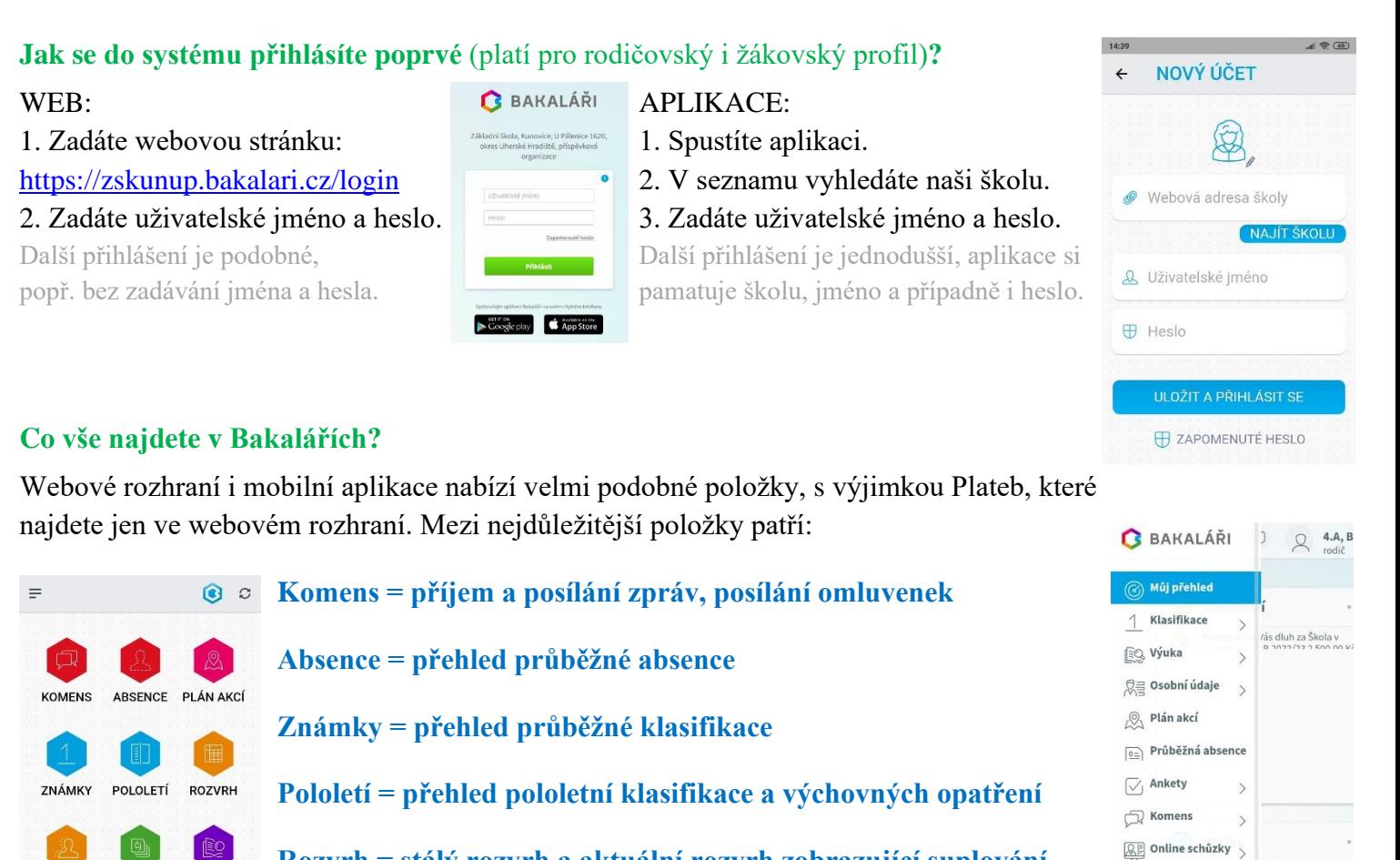

**Rozvrh = stálý rozvrh a aktuální rozvrh zobrazující suplování**

**Domácí úkoly = přehled probíraného učiva a případné úkoly**

**Platby = přehled předpisů plateb, jejich aktuální stav**

#### **Jak psát zprávy a omluvenky? Co je to Komens?**

Komens = komunikační systém školy – modul pro komunikaci mezi ředitelstvím, učiteli, rodiči, žáky

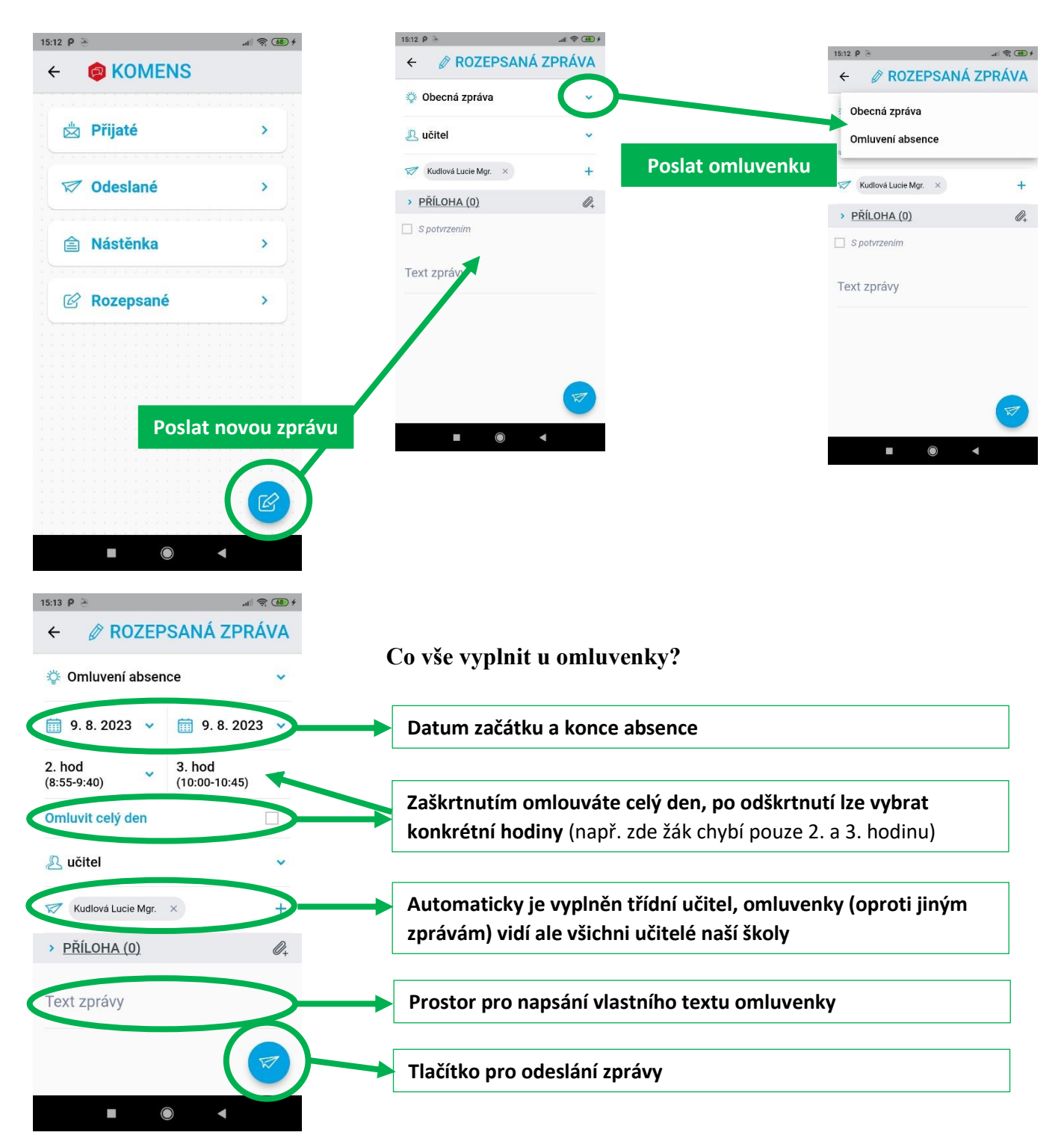

#### **Další důležité položky v aplikaci? Známky a Rozvrh**

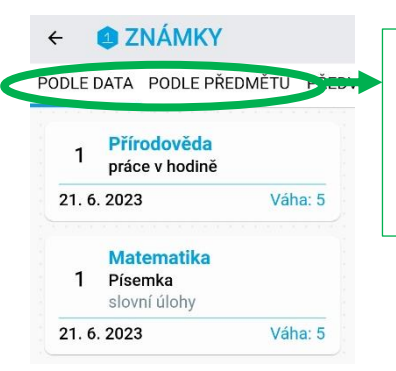

**Přehled známek podle data**  (předmět, za co byla známka udělena, datum a váha = hodnota známky) **či předmětu**  (vidíte i průměr za předmět)

**Stálý rozvrh a případné suplování** (aktuální změny v rozvrhu)

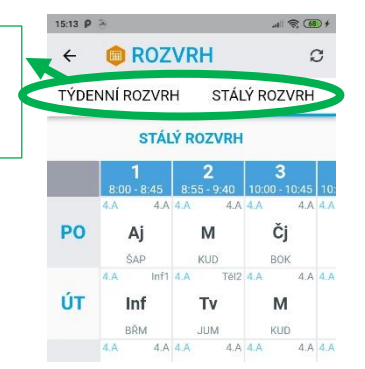

### **Jak najdu předepsané platby?**

Modul PLATBY je aktuálně přístupný pouze přes webové rozhraní, v aplikaci se k platbám nelze přímo dostat!

Nejsnadnější přístup k platbám je přes webové stránky:<https://zskunup.bakalari.cz/login> Toto prostředí vám na PC umožní plné zobrazení a můžete si mobilem snadno skenovat jednotlivé platby. Na webové stránky se bez potíží dostanete ale i z mobilní aplikace.

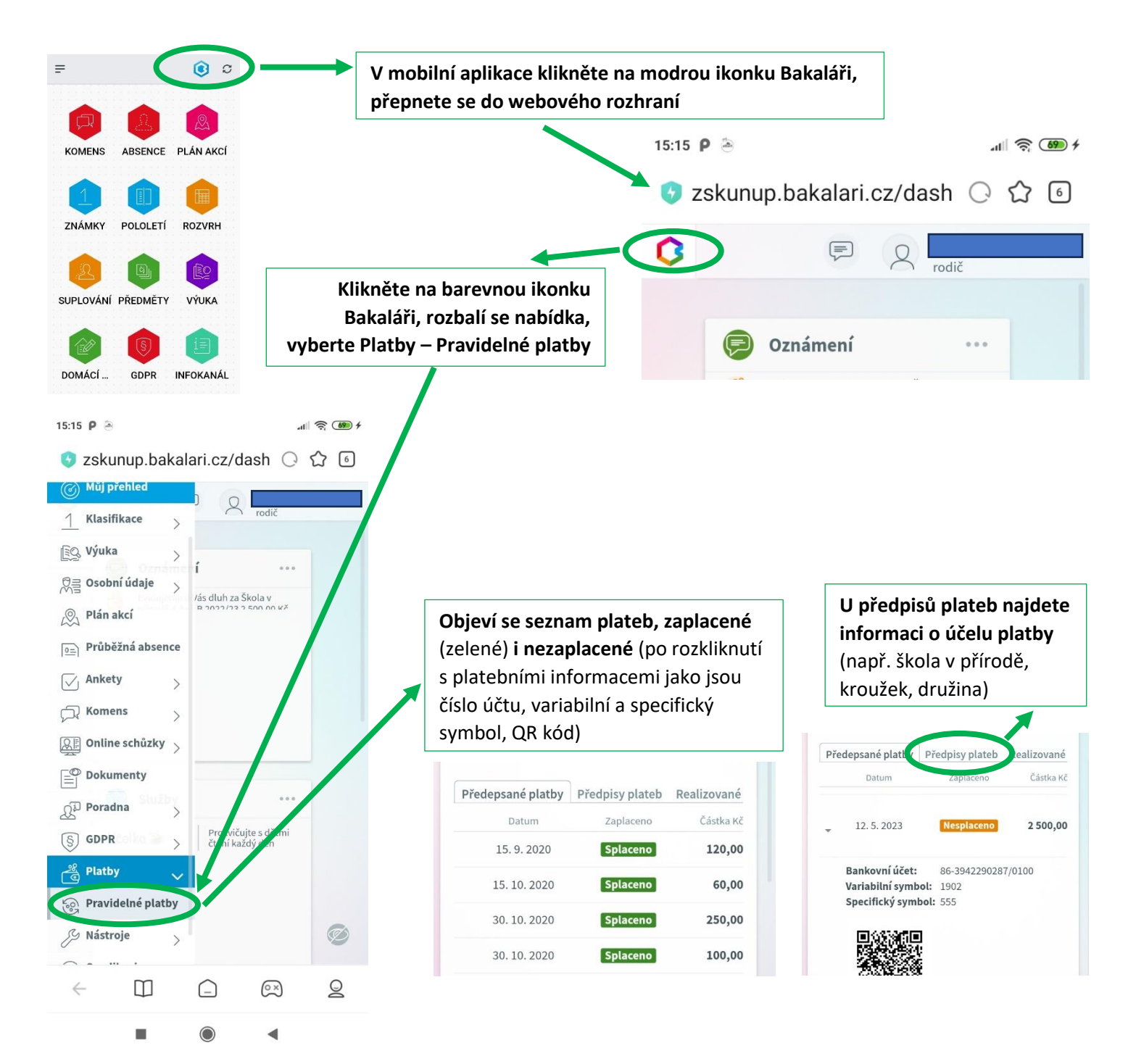